Almut Adler

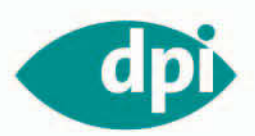

# Natur sehen Der Landschafts-Fotokurs

Licht, Perspektive, Panorama, Nahaufnahme

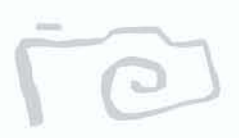

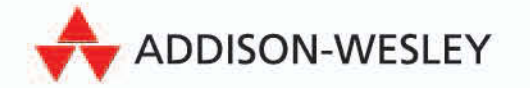

## **Kapitel 3**

# **Panoramaaufnahmen**

# **In die Horizontale**

Weil das Auge nicht mehr als ein Blickfeld von ca. 50 Grad erfassen kann, werden bei Panoramaaufnahmen die "Einzelblicke" gesammelt und später als Bild zusammengefügt. In einer 180-Grad- oder gar 360-Grad-Darstellung dieses Abtastsystems liegt die Faszination. Vermutlich haben Sie früher schon einmal mit Panoramabildern experimentiert. Sie haben ein paar Reihenaufnahmen gemacht, um sie dann laienhaft in Ihrem Fotoalbum zusammenzukleben. Davon ist die heutige Panoramafotografie Lichtjahre entfernt. Heute können Sie Ihren Horizont mit einer speziellen Technik erweitern, indem Sie nahtlos ein Panoramabild mit 360 Grad in höchster Qualität aufnehmen.

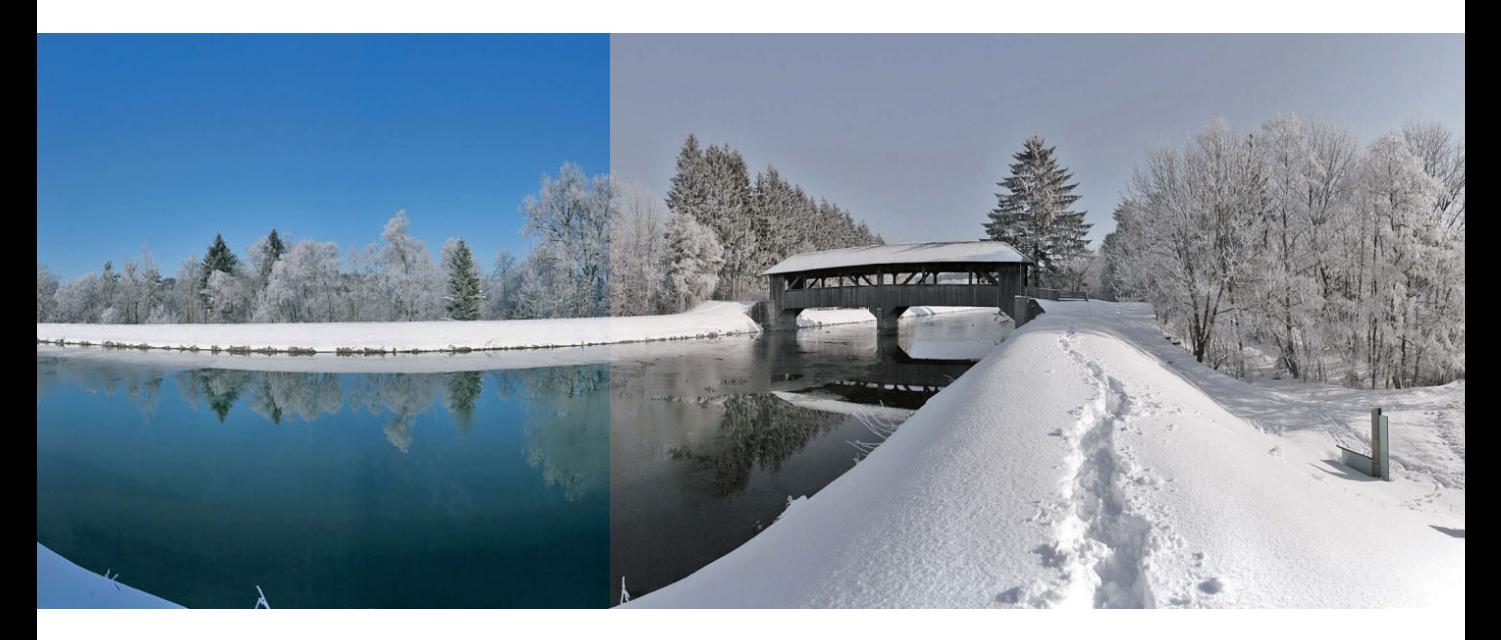

# **Ein weites Feld**

Ein Panoramabild können Sie natürlich auch mit simpleren Methoden aufnehmen – z. B. mit einer handelsüblichen Kompaktkamera, die mit dem "Scheinmodus" Panorama arbeitet (das Bild wird oben und unten beschnitten), oder wie im oberen Bild sogar mit einem Fotohandy im Panoramamodus . Das untere Bild ist ein Scheinpanorama, das Bild wurde oben und unten beschnitten.

# **Amateurpanoramen**

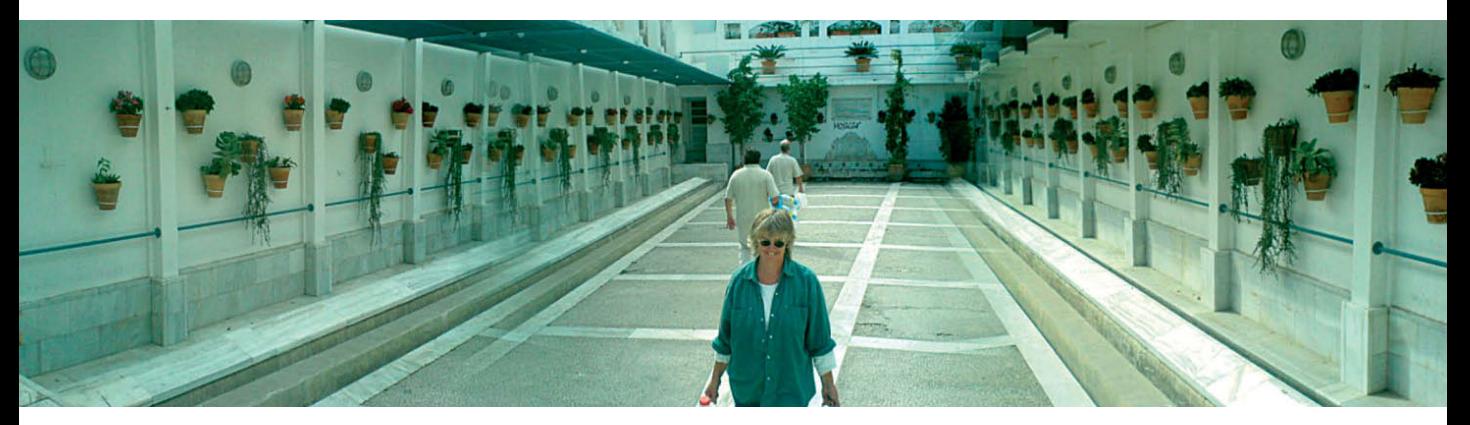

Die 2-MByte-Handykamera machte aus zwei Einzelaufnahmen ein ganz passables Panoramabild. Aus fotografischer Sicht ist dieser Schnappschuss eher eine Spielerei.

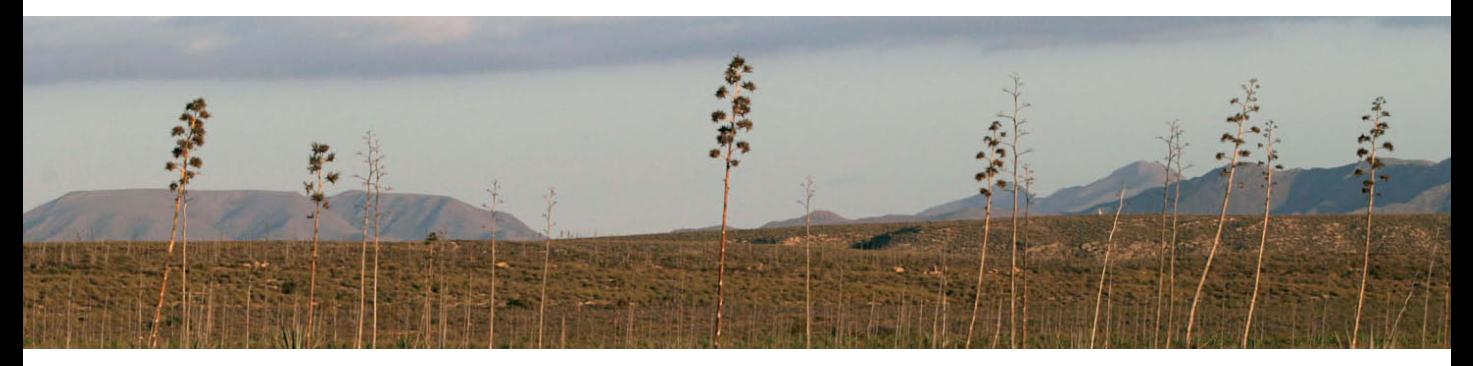

Aus einer Landschaftsaufnahme lässt sich leicht ein Scheinpanorama erstellen, indem Sie die Aufnahme oben und unten abschneiden. Die digitale Bildqualität wird dabei um etwa 2/3 verringert.

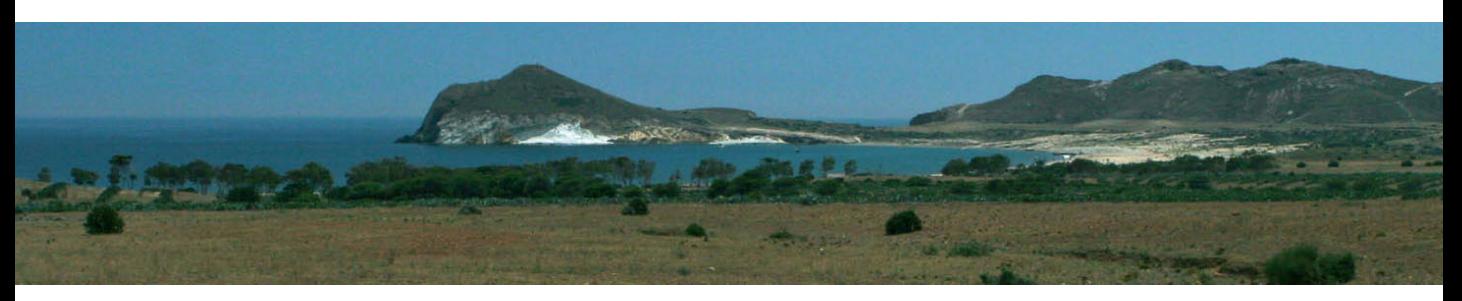

Hier wurden zwei Einzelaufnahmen aus der Hand geschossen und mit einer Software zu einer Panoramaaufnahme zusammengesetzt – dafür kann sich das Ergebnis durchaus sehen lassen.

# **Panoramen im Schnellhefter**

Bei dem Thema Panoramafotografie komme ich nicht umhin, spezielle Software zu empfehlen, die Ihnen solche Aufnahmen erst ermöglicht. Hierbei handelt es sich jedoch nicht um ein Bildbearbeitungsprogramm, sondern um ein Bildverarbeitungsprogramm . Hier ein paar Beispiele:

- Photomerge: Panoramafunktion in Photoshop CS3
- Autostitch: kostenloses Freeware-Tool unter http://www. cs.ubc.ca/~mbrown/autostitch/autostitch.html
- NOVOFLEX: Panorama Studio (für Windows), Download der Shareware-Version: http://www.tshsoft.de/ panoramastudio/index.html
- PTGui: für Mac, Preis: 90 bis 150 Euro, Download unter http://www.ptgui.com

Für eine Panoramaaufnahme werden mehrere Bilder hintereinander gemacht und die Kamera wird bei jeder Auslösung um einen vorher bestimmten Winkel gedreht. Die einzelnen Aufnahmen "stitchen" (heften) Sie später mit einer kommerziellen Stitching-Software, z. B. PTGui, zu einer Gesamtaufnahme zusammen. Wie nachfolgend erwähnt, benötigen Sie für Ihre Panoramabildserie eine spezielle Ausrüstung und für die Weiterverarbeitung eine Stitching-Software (siehe auch Kapitel 9 "Ausrüstung").

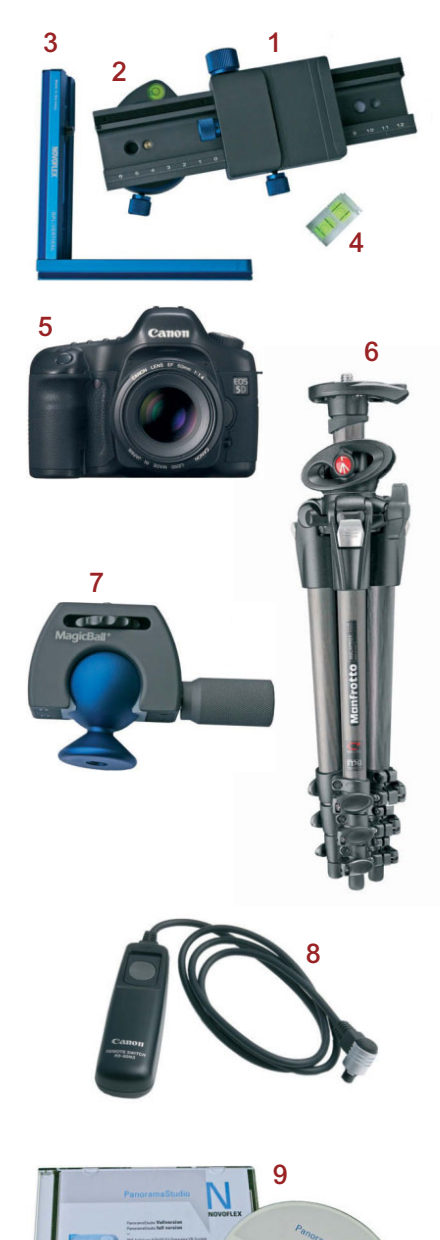

# **Davor-Zubehör**

Was Sie zum Fotografieren einer Panoramaaufnahme benötigen:

- Panoramakopf, z. B. Novoflex Panorama-VR-System, bestehend aus Panoramaplatte (1), Einstellschlitten Castel-Q (2), Winkelschiene Q=Plate Vertikal (3) und Miniwasserwaage (4) für den Blitzschuh
- eine digitale Spiegelreflexkamera mit einem Standardoder Weitwinkelobjektiv (5), alternativ eine analoge SLR-Kamera und einen Scanner
- ein stabiles Stativ mit nivellierbarer Mittelsäule. Empfehlung: Gitzo oder Manfrotto (6)
- einen Kugelkopf (Empfehlung: Novoflex ClassicBall oder MagicBall) (7), einen Neiger oder eine nivellierbare Mittelsäule
- einen Fernauslöser/Drahtauslöser (8)

# **Danach-Zubehör**

Was Sie nach dem Fotografieren Ihrer Panoramaaufnahmen benötigen:

- Foto von Computer
- einen Computer mit mindestens 1 GByte Arbeitsspeicher und externer Festplatte ab 200 GByte
- eine kommerzielle Stitch-Software für das spätere Zusammensetzen der Einzelbilder (Empfehlung für Einsteiger: PanoramaStudio (9) für Windows, DoubleTake oder PTGui für MAC)

# **Der Parallaxeneffekt**

Mit diesem Experiment können Sie sich gut vor Augen halten, wie ein Parallaxenausgleich funktioniert: indem Sie einen Zeigefinger ca. 10 cm vor die Nase halten und den anderen eine Armlänge entfernt. Nun kneifen Sie ein Auge zu und versuchen, beide Zeigefinger in Deckung zu bringen. Neigen Sie Ihren Kopf mal nach rechts und mal nach

links. Sehen Sie, was passiert? Der vordere Zeigefinger wandert dabei nach rechts, obwohl Sie ihn nicht bewegen. Beim Rechtsschwenk geht der vordere Zeigefinger nach links. Warum? Weil Sie Ihren Kopf nicht im optischen Zentrum Ihrer Augen gedreht haben. Wenn Sie es schaffen, beide Zeigefinger in Deckung zu bringen, dann ist Ihnen das gelungen, was in der Fotografie als Parallaxenausgleich bezeichnet wird. Dieser optische Ausgleich ist für das exakte Aneinandersetzen Ihrer Einzel-Panoramafotos notwendig.

# **Was ist der Nodalpunkt?**

Der Panoramakopf auf Ihrem Stativ ermöglicht das Drehen des Systems um den Knotenpunkt des Objektivs, den sogenannten "Nodalpunkt". Dadurch wird beim Schwenken die Parallaxenverschiebung vermieden, was für das spätere Zusammensetzen der Einzelaufnahmen von großer Bedeutung ist. Nur so kann die Stitch-Software fehlerfrei arbeiten, um später ein optimales Ergebnis zu liefern. Die Lage des Nodalpunkts ist abhängig vom verwendeten Objektiv und der eingestellten Brennweite.

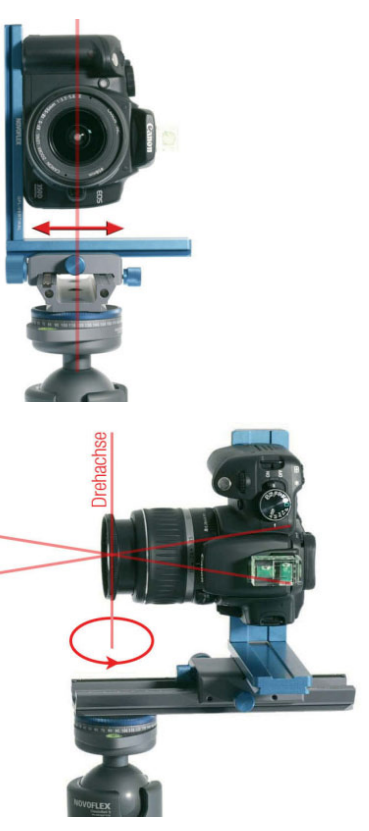

Wenn die Drehachse genau durch den Nodalpunkt des Objektivs verläuft, kommt es zu keinem Parallaxeneffekt beim Schwenken. Vorder- und Hintergrund bewegen sich nun nicht in ihrem Verhältnis zueinander, sondern bleiben konstant.

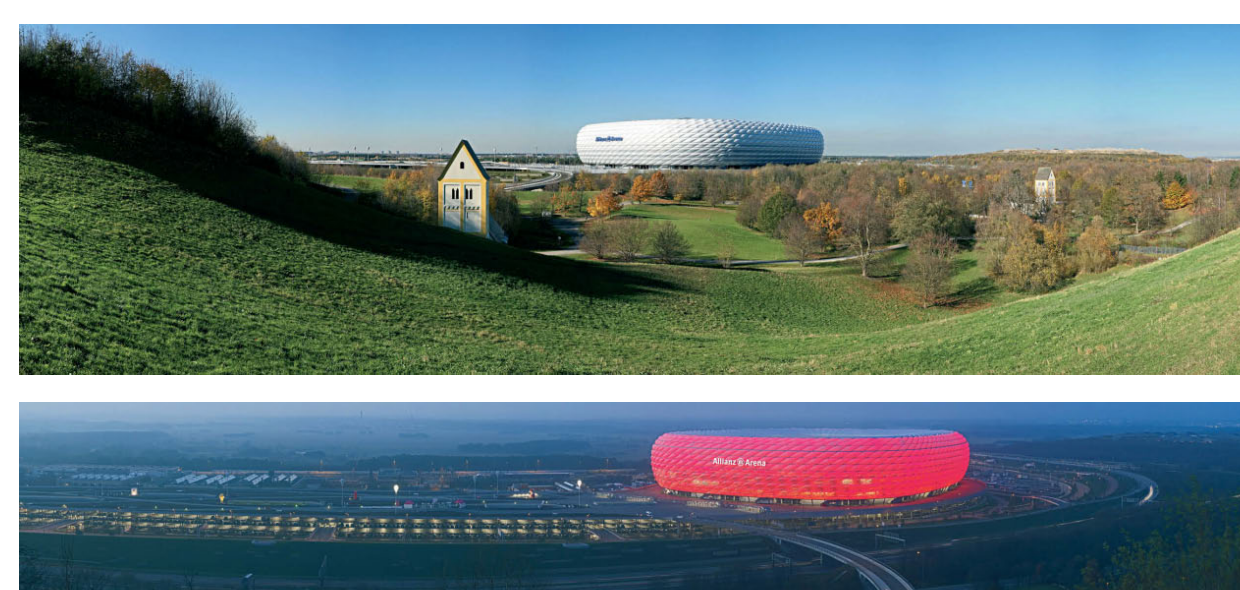

Bild 1+2. Stehlampe und Türrahmen wurden hier nicht exakt zur Deckung gebracht (1). Beim Schwenk nach rechts bewegt sich die Stehlampe nach links (2). In diesem Fall dreht sich das System noch nicht im Knotenpunkt des Objektivs.

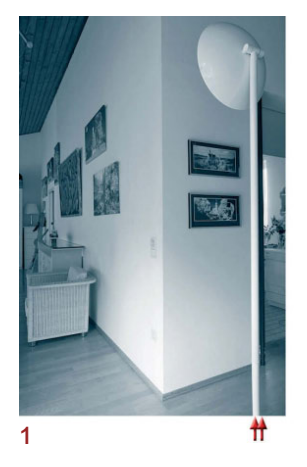

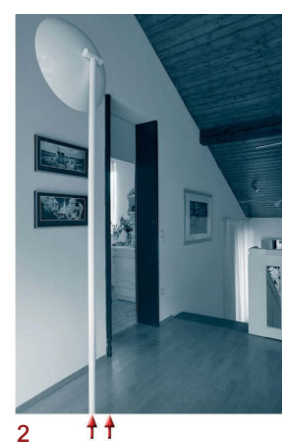

Bild 3+4. Wiederholen Sie den Schwenkvorgang so lange, bis sich die vertikalen Objekte Stehlampe und Türrahmen nicht mehr voneinander entfernen. Nun haben Sie den richtigen Abstand am Einstellschlitten gefunden.

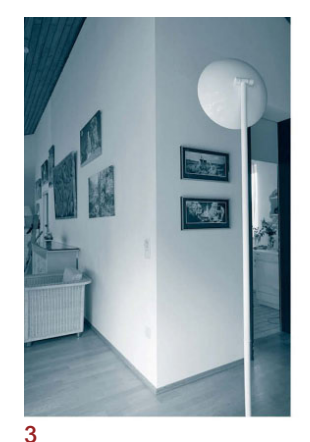

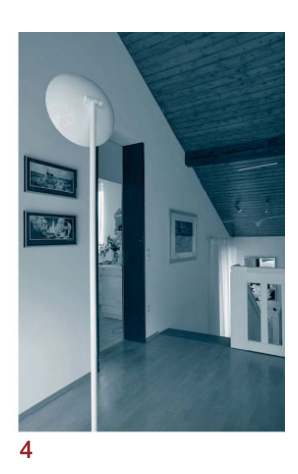

# **Justierung am Einstellschlitten**

Solange sich das System noch nicht im Knotenpunkt des Objektivs dreht, müssen Sie den richtigen Abstand am Einstellschlitten suchen. Beim Schwenken des Systems werden Sie feststellen, dass sich die Objekte mal stärker und mal schwächer voneinander wegbewegen. Diesen Vorgang müssen Sie so lange wiederholen, bis sich Türrahmen und Stehlampe nicht mehr voneinander wegbewegen (3+4). Ihr Panoramakopf dreht sich beim horizontalen Schwenk im Knotenpunkt des Objektivs.

**114**

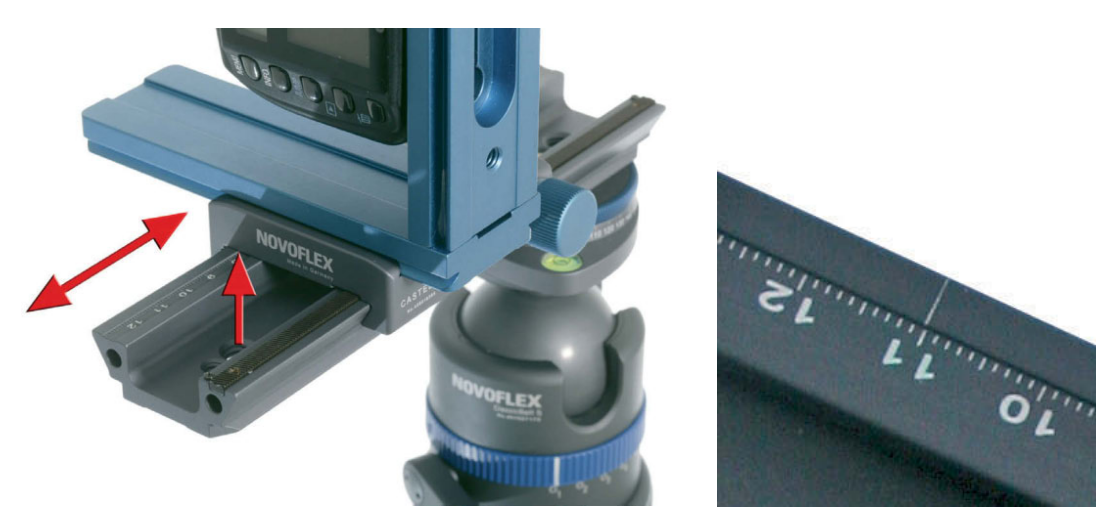

Ihren ermittelten Zahlenwert am Einstellschlitten notieren Sie sich für zukünftige Aufnahmen mit der jeweiligen Kamera-Objektiv-Kombination. Oder Sie markieren sich den Wert durch Einritzen an der Einstellschiene.

# **Was macht die Stitch-Software?**

Die Stitch-Software macht nach Ihren Aufnahmen eigentlich nichts anderes, als die Einzelbilder nahtlos aneinanderzusetzen. Das ist jedoch nur zum Teil richtig, denn vorher werden die Einzelbilder noch kräftig verformt. Und zwar so, als wären die Bilder auf eine Kugel, einen Zylinder oder auch auf eine ebene Fläche geklebt worden. Wenn Sie Ihre Aufnahmen mit einem Weitwinkelobjektiv gemacht haben, dann treten die Effekte besonders deutlich hervor, weil ein entsprechend großer Bildwinkel erzeugt wurde.

Diese zwei Einzelbilder wurden mit einem 14-mm-Weitwinkelobjektiv und einer Kamera mit Vollformatsensor aufgenommen. Würden Sie die Bilder nebeneinanderlegen, hätte dies kaum etwas mit einem Panorama zu tun.

Wie kam es nun zu diesem Ergebnis? Die Stitch-Software verformte zuerst die Einzelbilder und setzte sie dann zusammen. Der horizontale Bildwinkel beträgt jeweils etwa 160 Grad.

### *<u>Ta* Tipp</u>

Experimentieren Sie vorerst einmal herum, bevor Sie die Anschaffung eines Panoramakopfes in Erwägung ziehen. Wenn Sie sehr sorgfältig Ihre Panoramafotos aufnehmen, dann sind Sie mit der Stitching-Software Photomerge von Photoshop CS3 als Panorama-Neuling erst einmal gut beraten.

# **Projektionsarten**

Je nach Funktionsumfang und Projektionsart unterscheidet die Stitch-Software zwischen Flächenpanoramen, Zylinderpanoramen und Kugelpanoramen . Probieren Sie aus, welche Projektionsart sich am besten für Ihre Aufnahmen eignet oder welche Art für Sie am spektakulärsten aussieht.

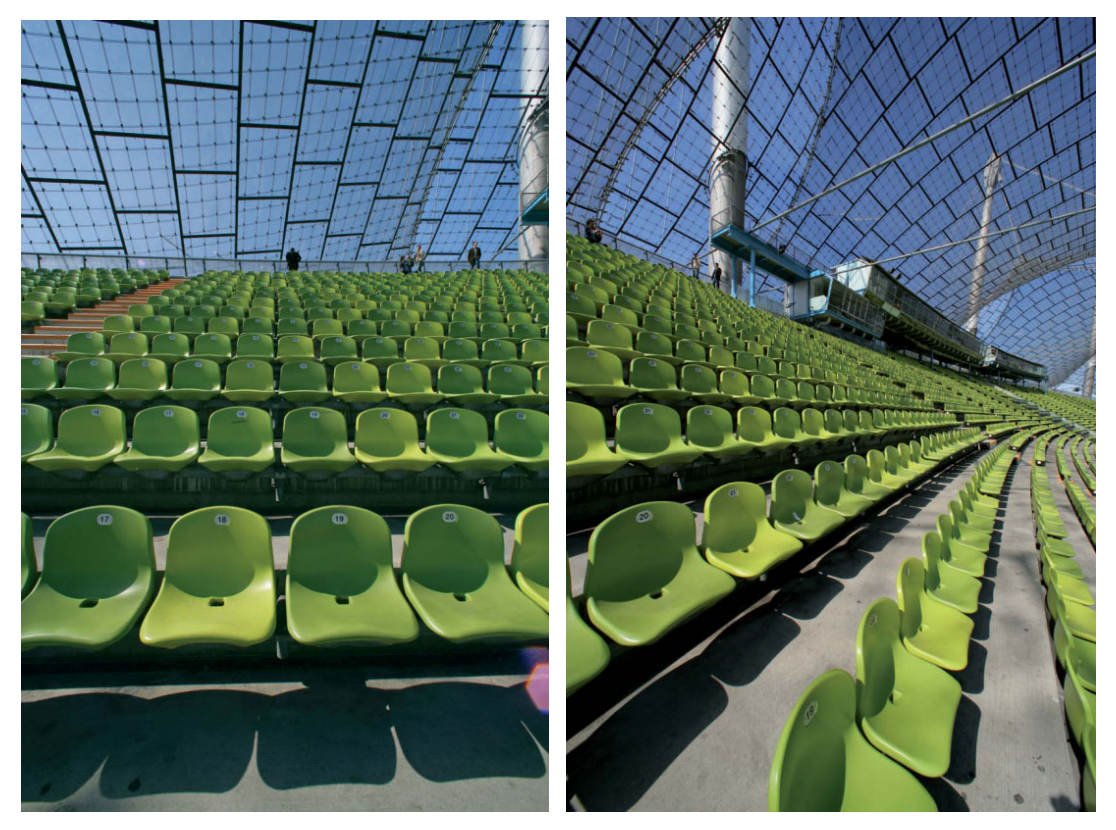

Diese zwei Einzelbilder wurden mit einem 14-mm-Weitwinkelobjektiv und einer Kamera mit Vollformatsensor aufgenommen. Würden Sie diese Bilder nebeneinanderlegen, hätte das nichts mit einem Panorama zu tun.

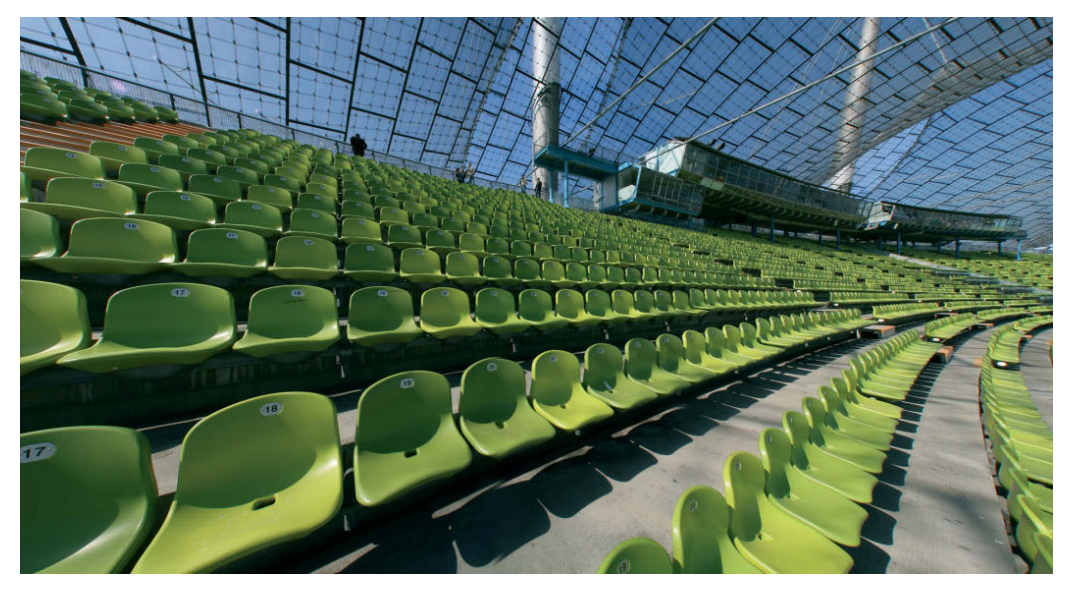

Ergebnis der Stitching-Software als Flächenprojektion

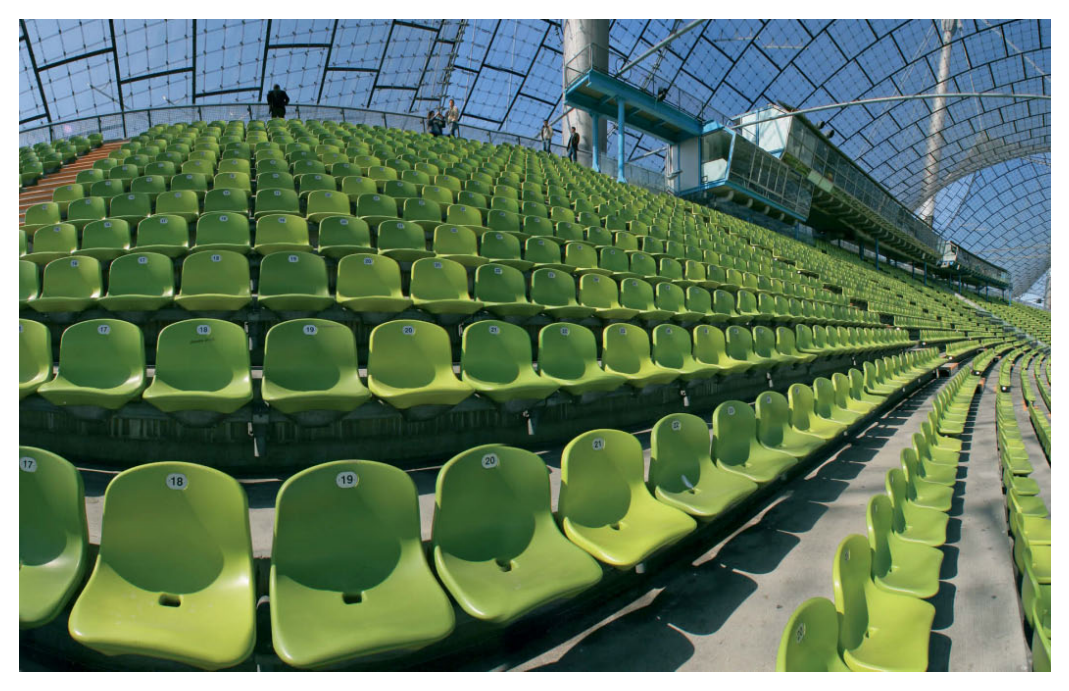

Ergebnis der Stitching-Software als Zylinderprojektion

Welche Projektionsart Sie wählen, ist abhängig vom Bildwinkel, vom Motiv oder vom eigenen Geschmack. Diese Entscheidung müssen Sie jedoch nicht schon vor der Aufnahme treffen, sondern später am Rechner. Dort können Sie die angebotenen Varianten in Ruhe durchspielen. Generell sollten Sie wissen:

- Kleine Bildwinkel = Flächenprojektion
- Große Bildwinkel = Zylinder- oder Kugelprojektion

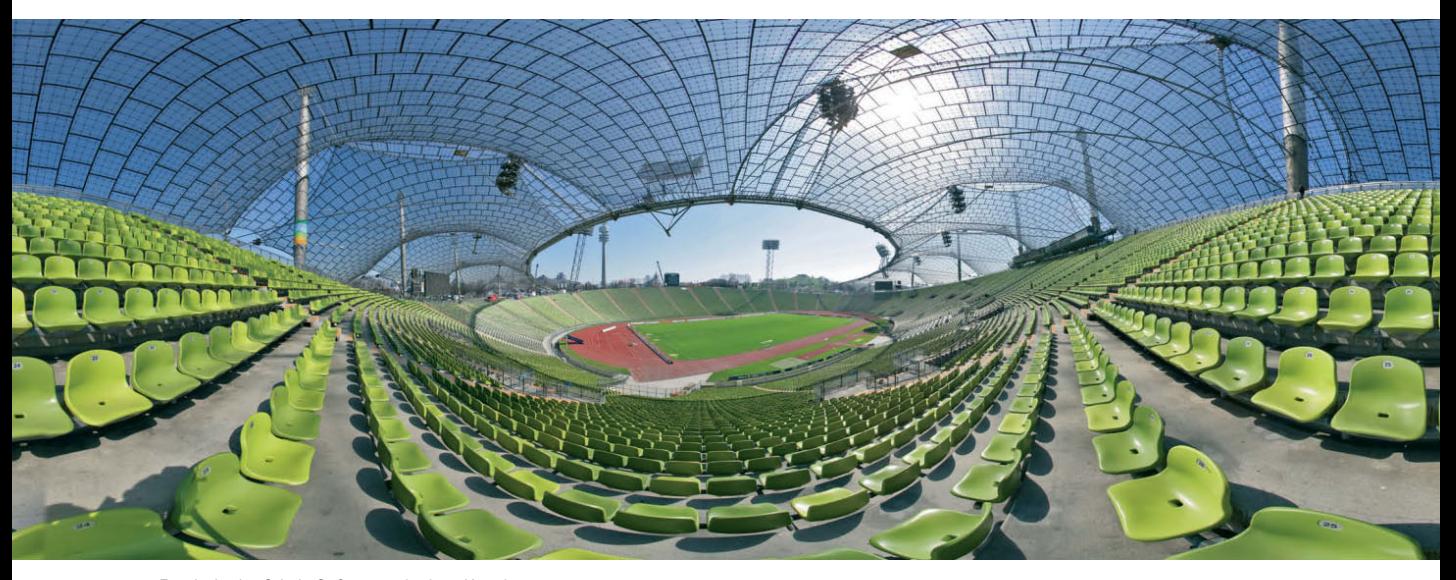

Ergebnis der Stitch-Software mit einer Kugelprojektion unter Verwendung von 6 Bildern, Bildwinkel 360°, aufgenommen mit einem 14-mm-Weitwinkelobjektiv an einer Kamera mit Vollformatsensor.

Bei Bildwinkeln über 180 Grad können Sie nur noch mit der Zylinder- oder Kugelprojektion arbeiten. Die Flächenprojektion scheidet aus, denn auf einer ebenen Fläche können Sie nur das abbilden, was sich davor und nicht räumlich dahinter befindet.

# **Vorbereitung zur Aufnahme**

- **1.** Zuerst einmal montieren Sie alle Komponenten Ihres Panoramasystems (von oben nach unten): Wasserwaage an den Blitzschuh, Kamera mit Objektiv, Fernauslöser an die Kamera, Winkelschiene Q=Plate Vertikal, Einstellschlitten Castel-Q, Panoramaplatte und Kugelkopf auf Stativ.
- **2.** Richten Sie nun den Panoramakopf (2) horizontal mit der Wasserwaage (1) an der Panoramaplatte aus – auch wenn das Stativ schräg stehen sollte.
- **3.** Ihre Kamera richten Sie vertikal mittels einer Schraube am Winkel (3) aus, dabei orientieren Sie sich an der Wasserwaage im Blitzschuh (4). Das mittlere Autofokus-Messfeld richtet sich jetzt genau auf den Horizont. Tipp: Wenn Sie den Winkel für andere Aufnahmen nicht von der Kamera lösen, können Sie auf diese Voreinstellungen bei späteren Panoramafotos verzichten.
- 

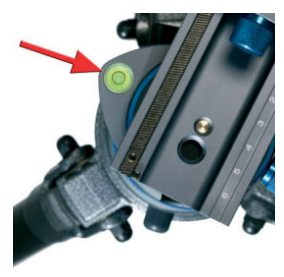

**4.** Zum Verschieben des optischen Zentrums der Kamera in die Drehachse lösen Sie die Schraube der Wechselbasis. Betrachten Sie Ihre Kamera direkt von vorne – schieben Sie den Winkel so weit, bis sich das Objektiv der Kamera im Zentrum der Drehachse des Panoramakopfs befindet. Zum präzisen Ausrichten eignet sich ein Lineal oder ein Pendel. Nun ziehen Sie die Schraube der Wechselbasis fest. Tipp: Markieren Sie die gefundene Stelle, indem Sie mit einer Schere in die Wechselbasis des Einstellschlittens (S.113) ritzen. Sie ersparen sich bei späteren Montagen eine erneute Justierung, wenn Sie Ihre Markierungen zur Deckung bringen.

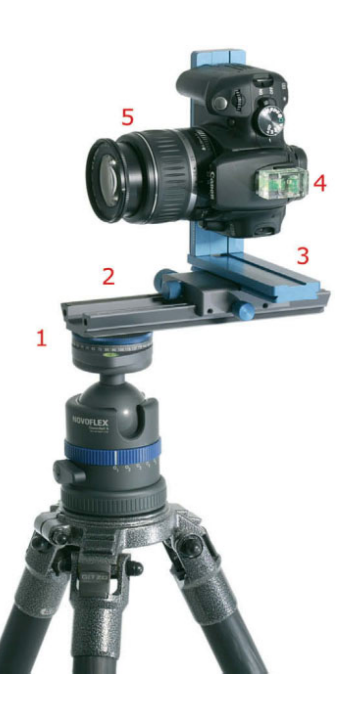

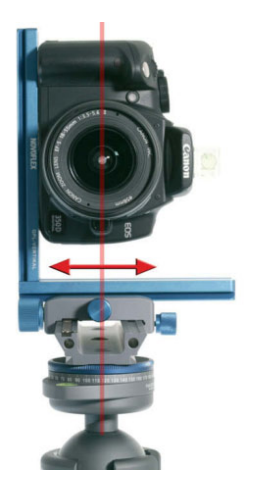

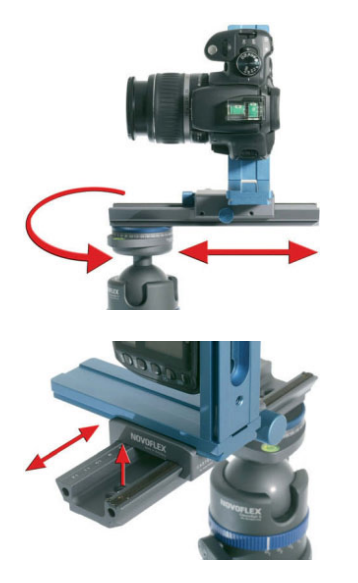

**5.** Um den Abstand zur Drehachse zu finden, schwenken Sie Ihre Kamera horizontal herum. Ermitteln Sie nun den Nodalpunkt, um eine Parallaxenverschiebung zu vermeiden. Dazu bringen Sie ein vertikales Objekt im Hintergrund mit einem weiteren im Vordergrund zur Deckung. Schwenken Sie Ihre Kamera und beobachten Sie, wie sich die Objekte voneinander wegbewegen – oder, wenn richtig, in Deckung bleiben. Wiederholen Sie den Vorgang so lange, bis sich die vertikalen Objekte beim Schwenken zueinander konstant bleiben. Dann befindet sich das System im Knotenpunkt des Objektivs und Sie können mit Ihren Aufnahmen beginnen.

# **Horizonterweiternd**

Das Einzigartige an der Panoramafotografie liegt in der Möglichkeit, mit einer speziellen Kameraausrüstung und mehreren Aufnahmen einen Bildwinkel von 360 Grad darzustellen. Das wäre mit einem "bloßen" Fotoapparat meist nicht so leicht möglich.

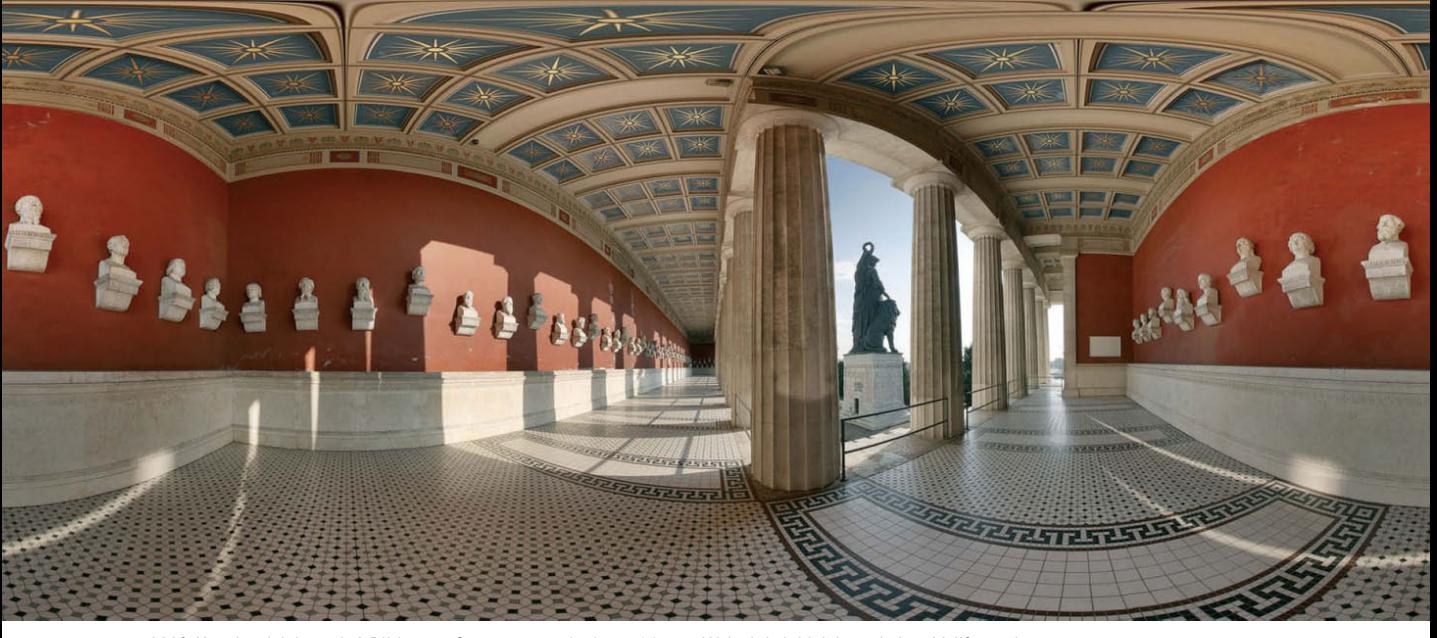

360°-Kugelprojektion mit 6 Bildern, aufgenommen mit einem 14-mm-Weitwinkelobjektiv und einer Vollformatkamera

**Panoramaaufnahmen**

Der vertikale Bildwinkel ist abhängig von der Brennweite des verwendeten Objektivs. Möchten Sie also einen möglichst großen Bildwinkel abbilden, so montieren Sie die Kamera in die vertikale Position und verwenden ein Objektiv mit möglichst großem Weitwinkel. Mit einem Fisheye-Objektiv können Sie wegen der runden, perspektivischen Verzerrung von 180 Grad sogar komplette Kugelpanoramen erstellen (mit vertikalem Schwenk für Himmel- und Bodenaufnahmen).

Vertikaler und auch horizontaler Bildwinkel sind von der Brennweite sowie von der Anzahl der Einzelbilder abhängig. Entscheidend für das Aufnahmeformat ist hier der Unterschied zwischen Weitwinkel- und Telepanorama. Möchten Sie nun ein Telepanorama mit einer langen Brennweite erstellen, so empfehle ich Ihnen die horizontale Montage der Kamera.

Vorteil: Die Schrittweiten werden größer und die Anzahl der Aufnahmen reduziert sich. Die Lage des Nodalpunkts ändert sich beim Wechsel in die Horizontale übrigens nicht.

# **Verdrehte Welt**

Als Panoramafotograf/in sollten Sie Ihre Ausrüstung in zwei Teilen transportieren, so hat es sich in der Praxis bewährt. Fotografieren Sie zwischendurch in einem anderen Genre und empfinden den angeschraubten Winkel als störend, dann entfernen Sie ihn einfach von Ihrer Kamera. Um den Nodalpunkt zu finden, müssen Sie allerdings Ihr System jedes Mal wieder neu justieren.

- Teil 1: das Stativ mit Kugelkopf und darüber montierter Panoramaplatte mit Einstellschlitten
- Teil 2: Kamera mit aufgesetzter Wasserwaage im Blitzschuh und montierter Winkelschiene. Nun sind nur noch wenige Einstellungen für Ihre Panoramaaufnahme nötig.

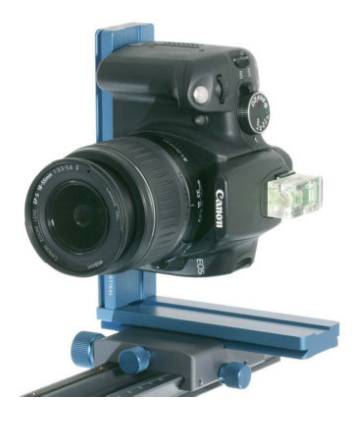

Vertikale Anwendung der Winkelschiene für Weitwinkelpanoramen

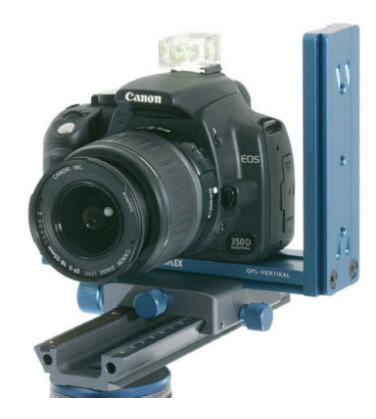

Horizontale Anwendung der Winkelschiene für Telepanoramen

# **Sicherheitscheck vor dem Start**

- Fernauslöser in die Kamera stecken, bevor sie an den Winkel montiert wird.
- System horizontal oder vertikal ausrichten Kontrolle durch Wasserwaage an Blitzschuh und Panoramaplatte.
- Schrittweite der Verdrehwinkel festlegen, z. B. 40° und 9 Aufnahmen beim Weitwinkelobjektiv und 60° und 6 Aufnahmen beim Teleobjektiv.
- Nodalpunkt nach vorher ermitteltem Wert einstellen.
- Feste Farbtemperatur an der Kamera einstellen = AF-WB (Sonnensymbol). Nicht automatischen Weißabgleich wählen, da Teilbilder sonst farblich differieren können.
- Aufnahmemodus M einstellen, um die Belichtung der Einzelaufnahmen konstant zu halten.
- Belichtungszeit einstellen.
- Blende 8 bis 16 wählen = genügend Tiefenschärfe, wenig Randabschattung (Vignettierung).
- Schärfe auf das Hauptmotiv legen und durch Abschalten des Autofokus fixieren (Schärfe muss konstant bleiben).

Ist alles richtig eingestellt, können Sie mit Ihren Panoramaaufnahmen beginnen.

# **Die Aufnahme/n**

- **1.** Richten Sie Ihren Panoramakopf horizontal oder vertikal aus, indem Sie am Kugelkopf drehen und sich an der Wasserwaage in der Panoramaplatte orientieren. Dabei kann Ihr Stativ sogar schräg stehen.
- **2.** Justieren Sie Ihre Kamera an den vorher eingeritzten Markierungen und bringen Sie beide Striche zur Deckung.
- **3.** Nun legen Sie anhand der folgenden Tabellen den Verdrehwinkel Ihrer Aufnahmefolgen fest.
- **4.** Für jede Aufnahme verdrehen Sie die Panoramaplatte um einen bestimmten Winkel – je nachdem, welche Brennweite Sie verwenden (siehe Tabellen). Dieser Verdrehwinkel ist nötig, damit sich die Einzelbilder leicht überlappen. Verwenden Sie immer den gleichen Verdrehwinkel.
- **5.** Benutzen Sie z. B. einen Verdrehwinkel von 40°, dann machen Sie 9 gleich belichtete Aufnahmen hintereinander.
- **6.** Aus 9 Aufnahmen mit einem Weitwinkelobjektiv und einem Verdrehwinkel von 40° ergibt sich nun ein 360°-Kugelpanorama.
- **7.** Ihre Einzelbilder zum gewünschten Panoramabild sind gemacht.
- **8.** Nun fügen Sie die 9 Einzelbilder mit Ihrer Stitching-Software zu einer Gesamtaufnahme zusammen.

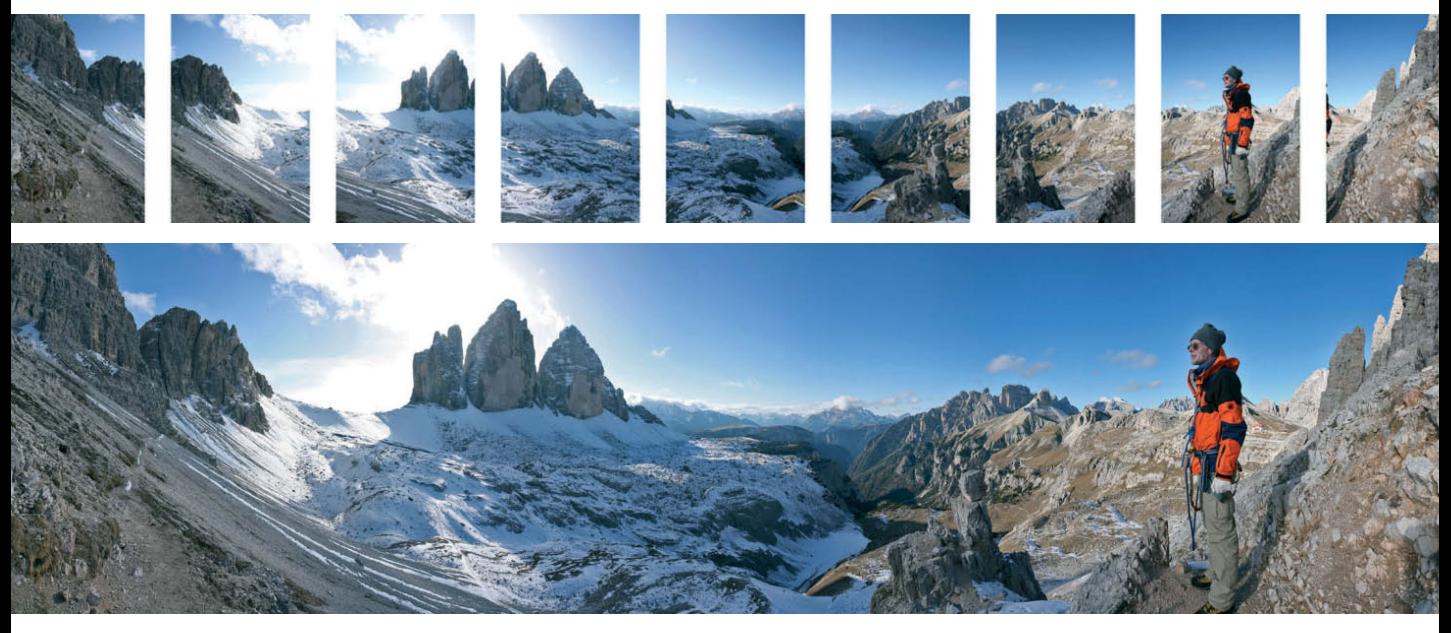

Diese Abbildungen verdeutlichen, wie sich aus 9 Einzelaufnahmen per Stitching-Software ein Zylinderpanorama zusammensetzt.

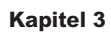

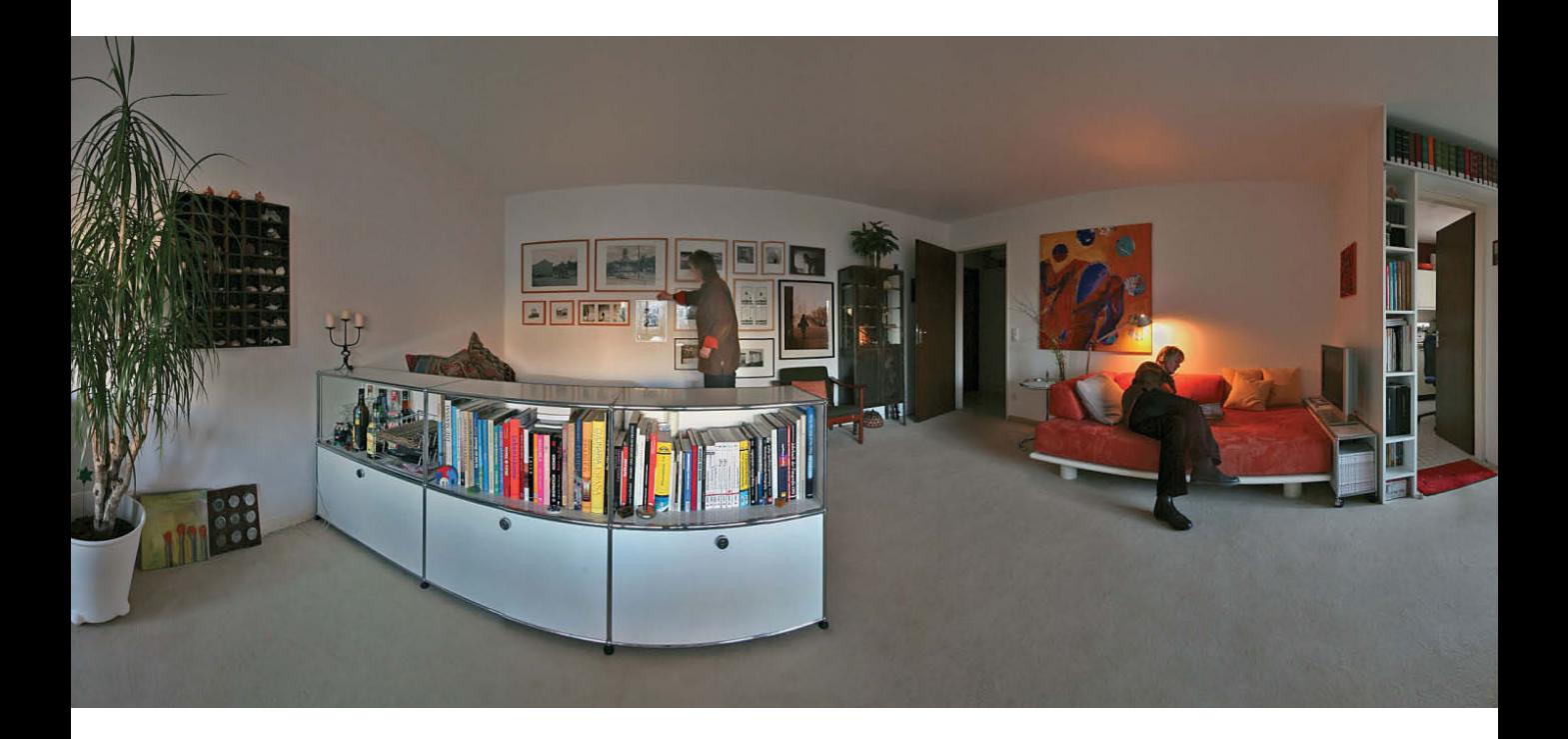

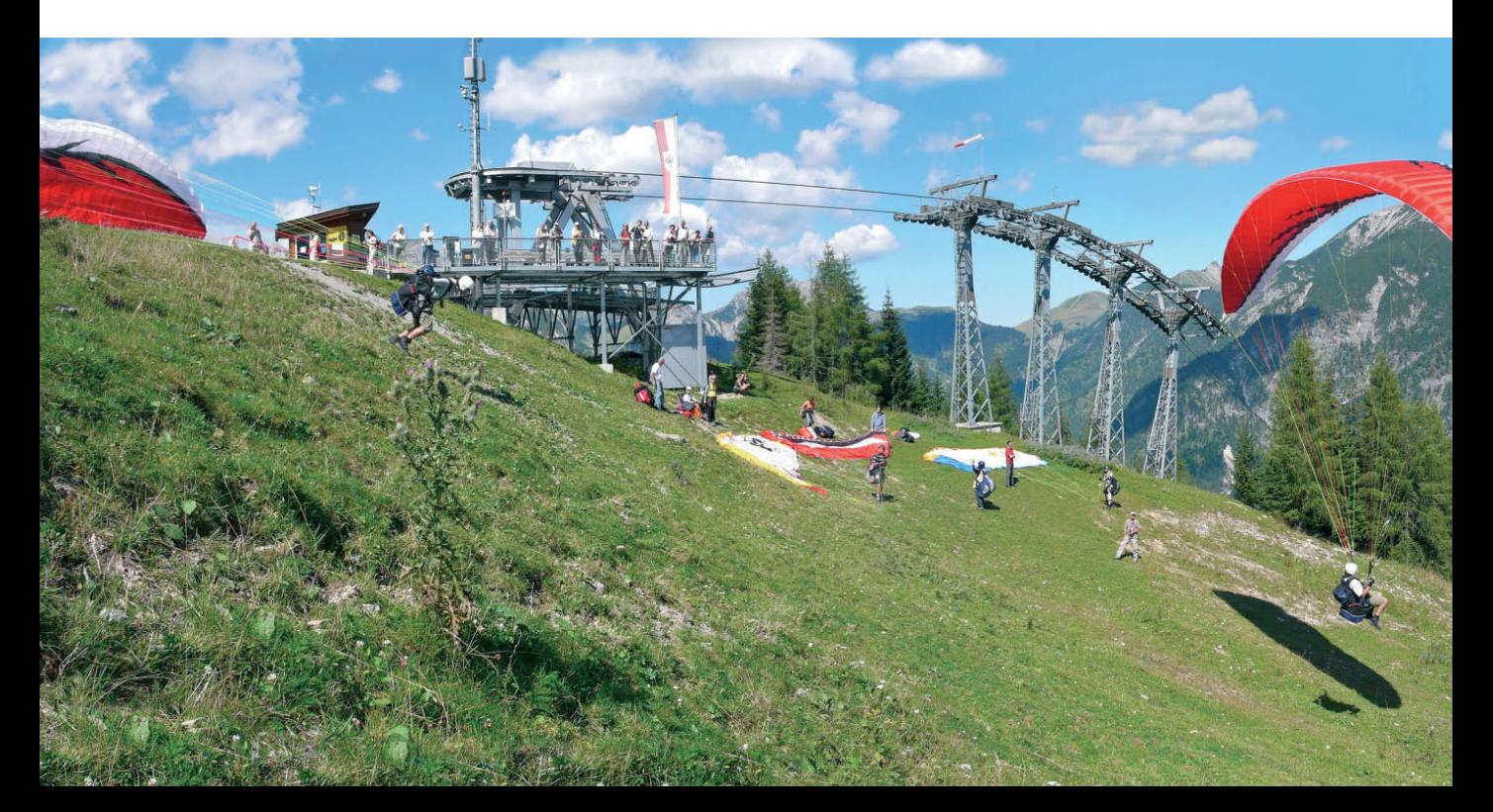

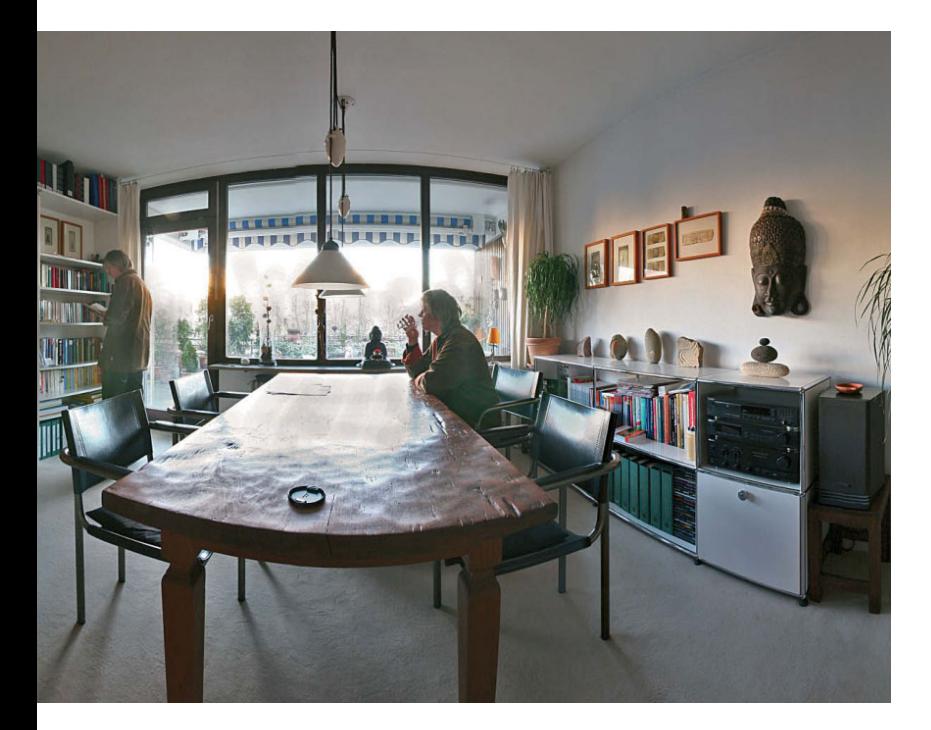

# **Rundgang**

Bei diesen 9 Einzelaufnahmen habe ich mich nach jedem 2. Bild anders im Raum positioniert. Um wegen der Überlappung beim Zusammenfügen der Fotos keine unsaubere Darstellung zu erhalten, stellte ich mich jeweils mittig ins Bild der Einzelaufnahmen. Das ersparte mir aufwendige Ebenenretuschen meiner Person in Photoshop.

#### **Rundfl ug**

Durch zeitversetzte Einzelaufnahmen dieses Zylinderpanoramas konnte der Gleitschirmflieger beim Start und in 3 Flugphasen über dem Achensee abgelichtet werden.

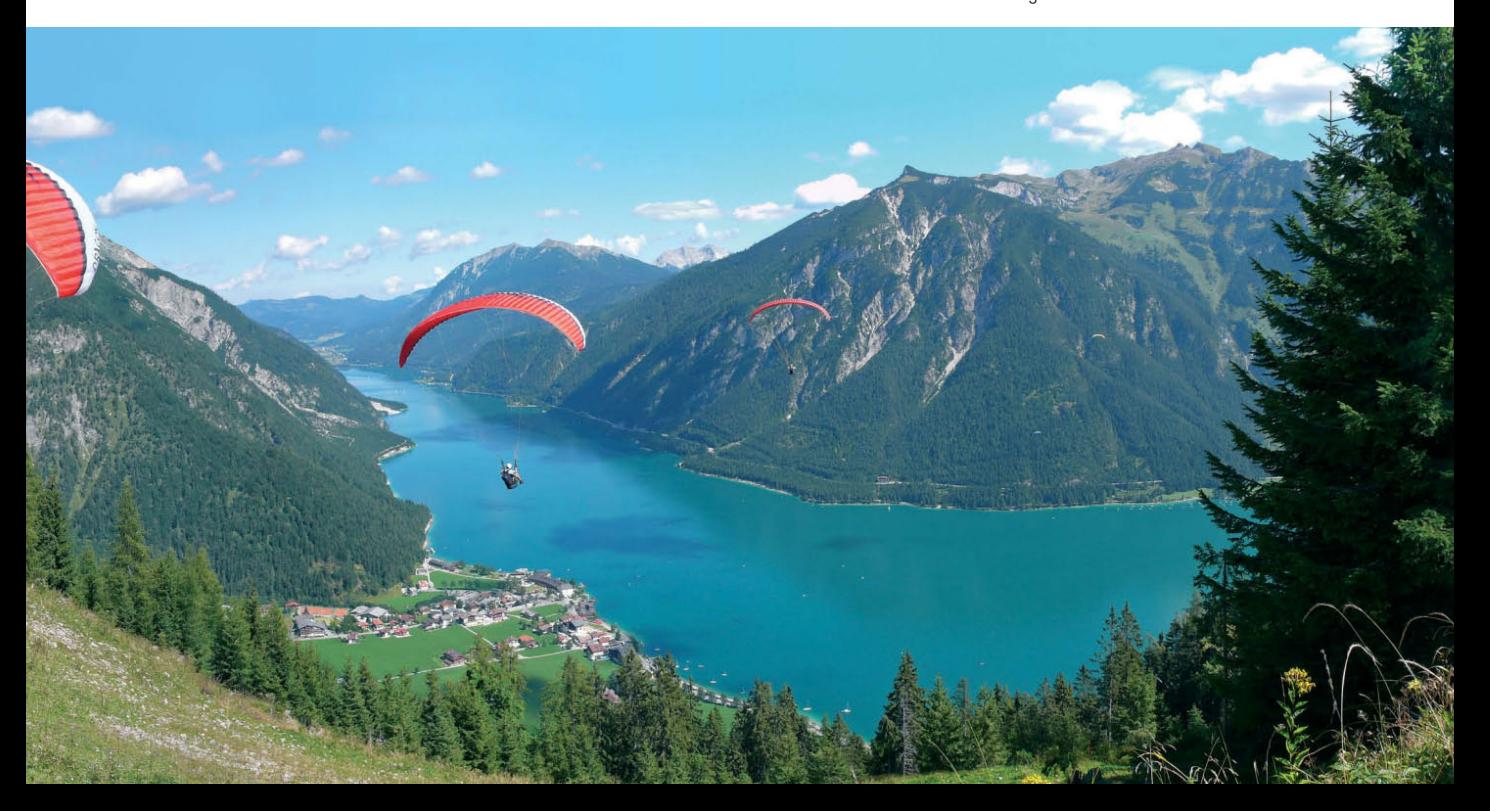

# **VERTIKALE MONTAGE/WEITWINKELPANORAMEN**

Schrittweiten bei APS-Kameras mit Crop-Faktor 1,5–1,6

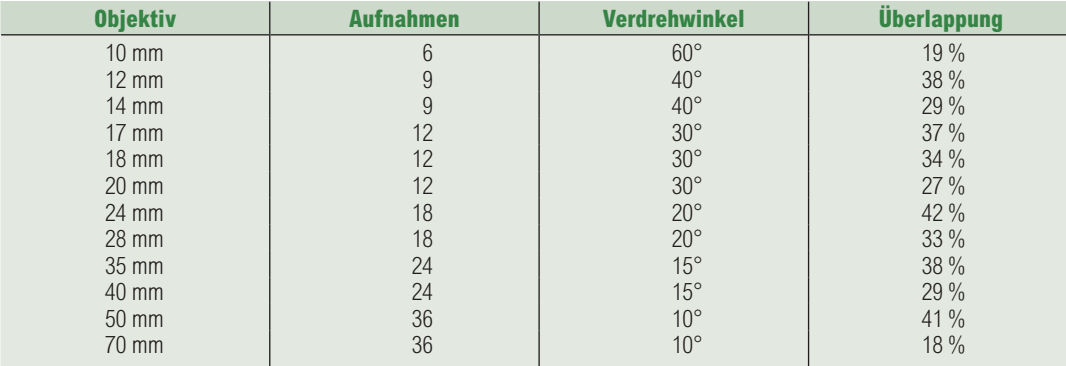

# **VERTIKALE MONTAGE/WEITWINKELPANORAMEN**

Schrittweiten bei Vollformatkameras

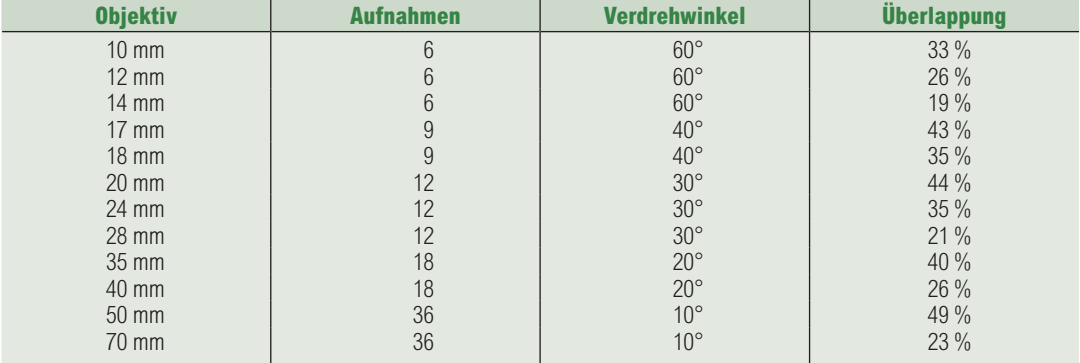

# **HORIZONTALE MONTAGE/TELEPANORAMEN**

Schrittweiten bei APS-Kameras mit Crop-Faktor 1,5–1,6

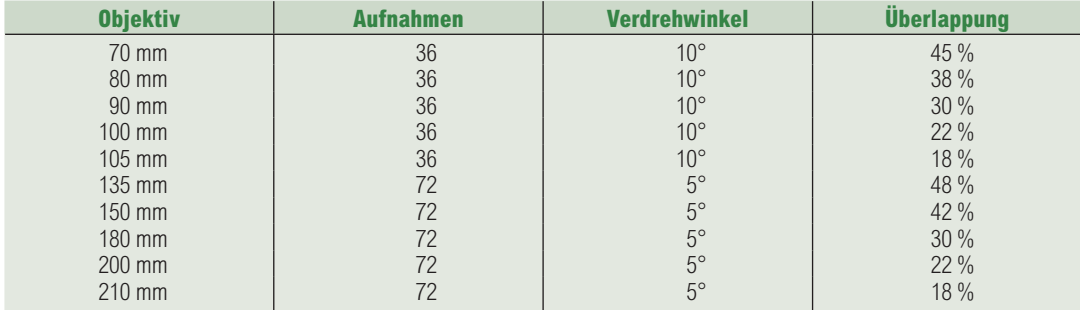

**126**

# **HORIZONTALE MONTAGE/TELEPANORAMEN**

Schrittweiten bei Vollformatkameras

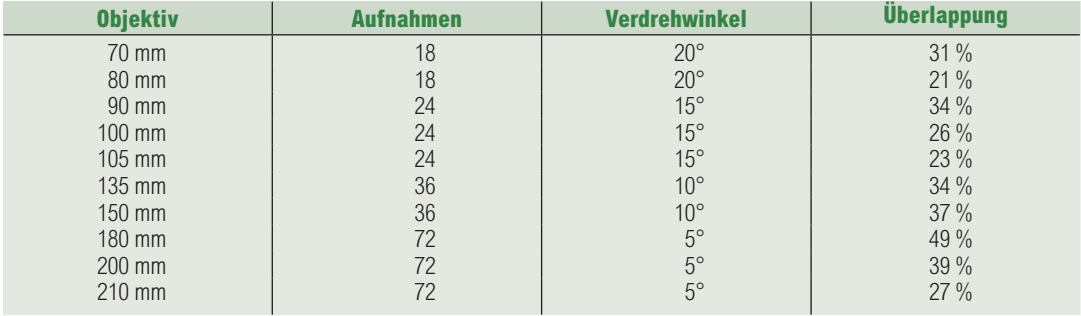

# **Persönlicher Spickzettel**

Machen Sie sich einen ganz persönlichen Aufkleber mit den Werten, die Sie für Ihre Kamera und die verwendeten Objektive ausgetestet haben. Erstellen Sie sich eine Minitabelle und kleben Sie diesen Spickzettel in den Objektivdeckel oder an die Beine Ihres Stativs.

# **Viel Weitblick bei Pixelrama**

Wenn Sie mehr über die hier beschriebene Panoramatechnik wissen und viele faszinierende Bildbeispiele bewundern möchten, dann empfehle ich Ihnen, die gelungene Homepage von Jan Röpenack zu besuchen. Hier wird ausführlich und auf sehr anschauliche Weise die Praxis des Novoflex Panorama-VR-Systems erklärt.

http://www.tshsoft.de/panoramastudio/index.html

# **Stitching-Software zum Herunterladen**

http://www.tshsoft.de/panoramastudio/index.html

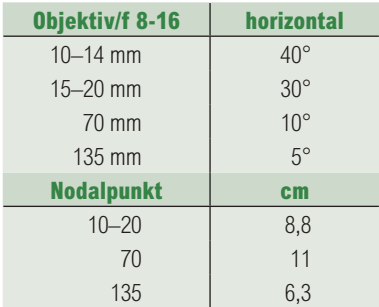

Diese Minitabelle dient ausschließlich für horizontale Panoramen